## Onboarding Tech Support for School Portal

| 1: Check email registe | red with school for Special | Program and Microsoft credentials |
|------------------------|-----------------------------|-----------------------------------|
|                        |                             |                                   |
|                        |                             |                                   |
|                        |                             |                                   |
|                        |                             |                                   |

2: Go to School Website <a href="https://website.dpssharjah.com/">https://website.dpssharjah.com/</a>. Login - > Special Program.

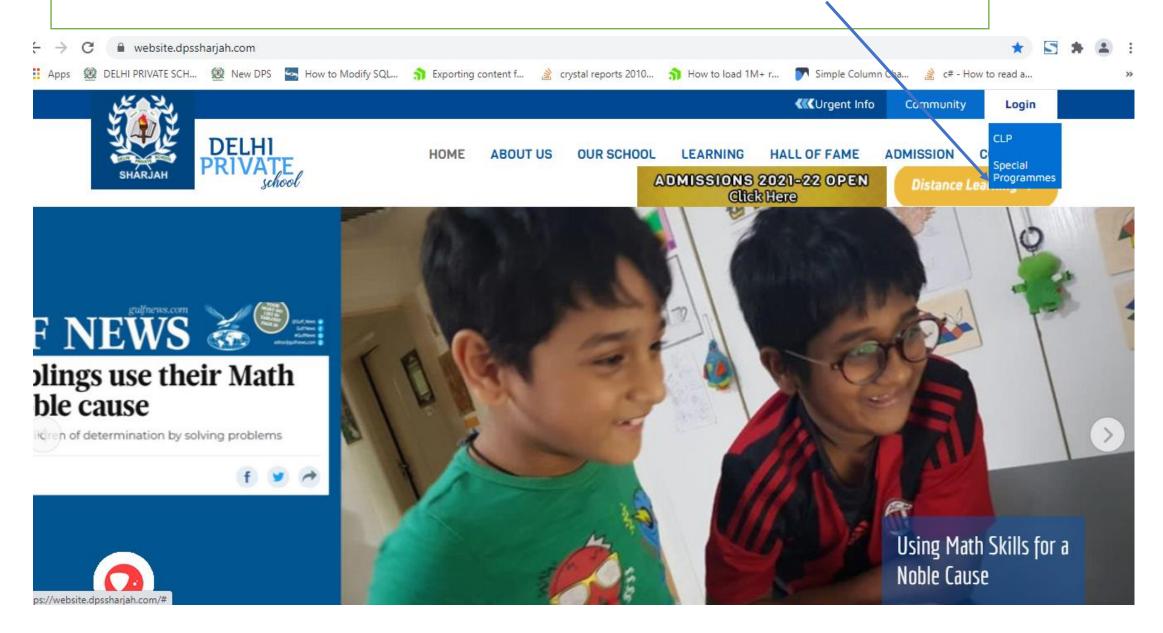

3: Login to Special Program with Parent Username and Password received in the registered mail id.

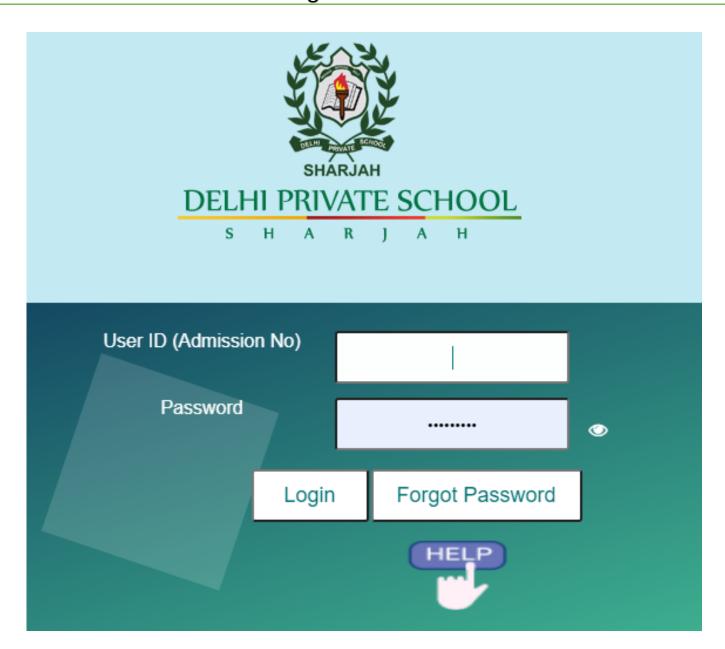

4: On first Login to Special Program it will ask to change the Password. Create a new Password and Login to Special Program.

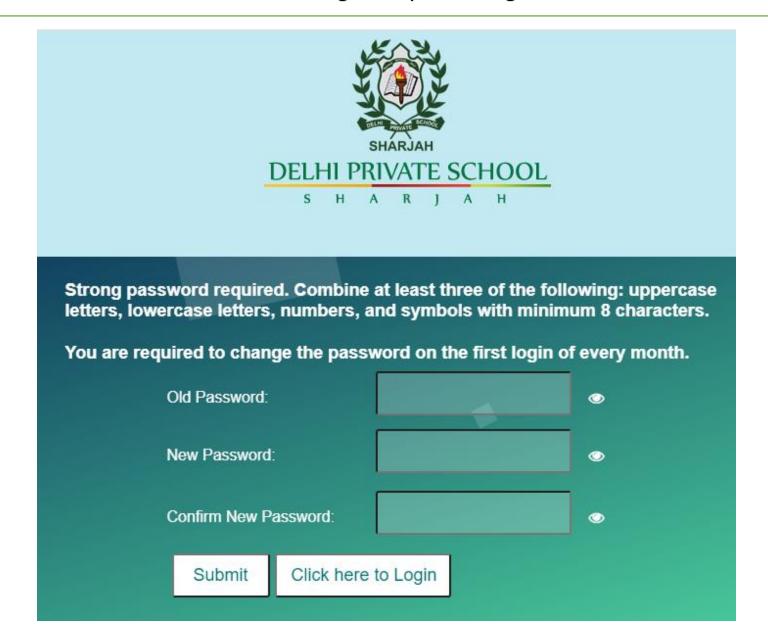

5: When you Login to Special Program, read the eSafety Policy and click on AUP.

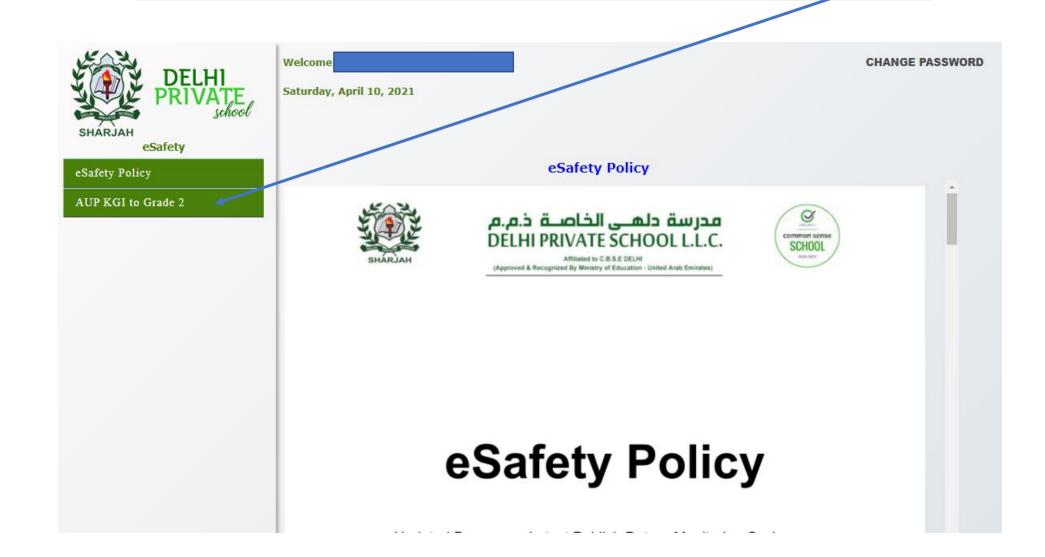

6: Read the AUP and select the declaration statements and click on accept. Once you accept, on the next login Parent and Student will be able to access Special Program eResources.

| about my home and family and pets)                                                              |
|-------------------------------------------------------------------------------------------------|
| I will not upload photographs of myself or my classmates without asking a teacher.              |
| I will never agree to meet a stranger.                                                          |
| I will always follow my classroom rules and keep myself safe.                                   |
| I will not use smart devices in school premises during break time or after school hours when in |
| campus.                                                                                         |

## **Declaration By Parent**

- I acknowledge that my ward and I have read and fully agree to comply by the Acceptable Use Policy of School.
- I have read and understood the eSafety policy of the school and agree to abide by it.
- We understand that any violation of the agreement will result in the loss of the right to use the device/technology as well as disciplinary action by the school authorities.
- ✓ We understand that we need to report to school IT department of any device loss, theft, change of ownership of the device immediately.
- ✓ We understand that on leaving the school my ward has to fill the mandatory IT exit form, on completion only clearance for TC will be issued.

I Accept

7: How to Install Office 365 -> <a href="https://www.youtube-nocookie.com/embed/7SgFGcD3AK4">https://www.youtube-nocookie.com/embed/7SgFGcD3AK4</a>
Check the link for more details and use Microsoft Id and Password received in the registered mail id to start with Office 365.